# 添付用エクセルファイル記入・入力の手引き

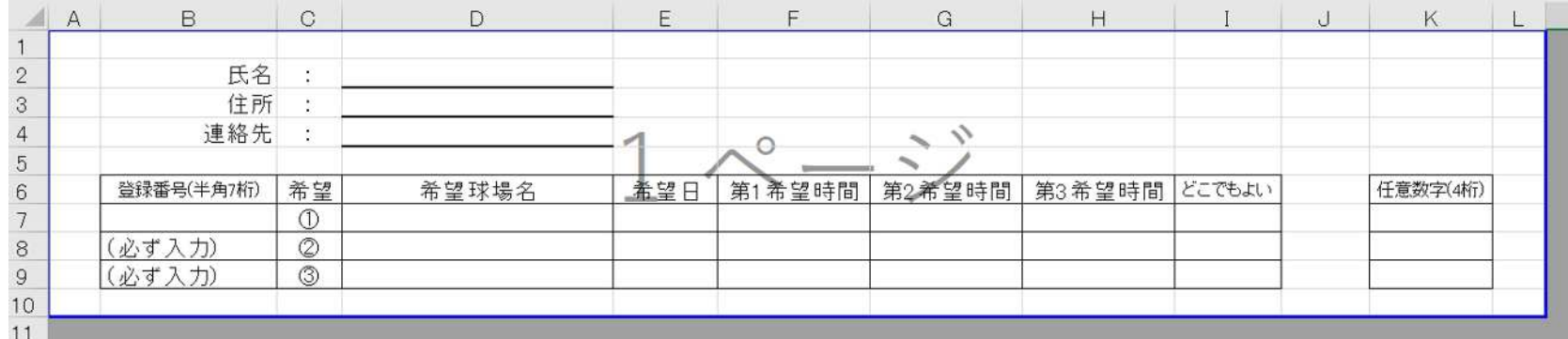

(初期状態)

#### ①氏名・住所・連絡先の記入

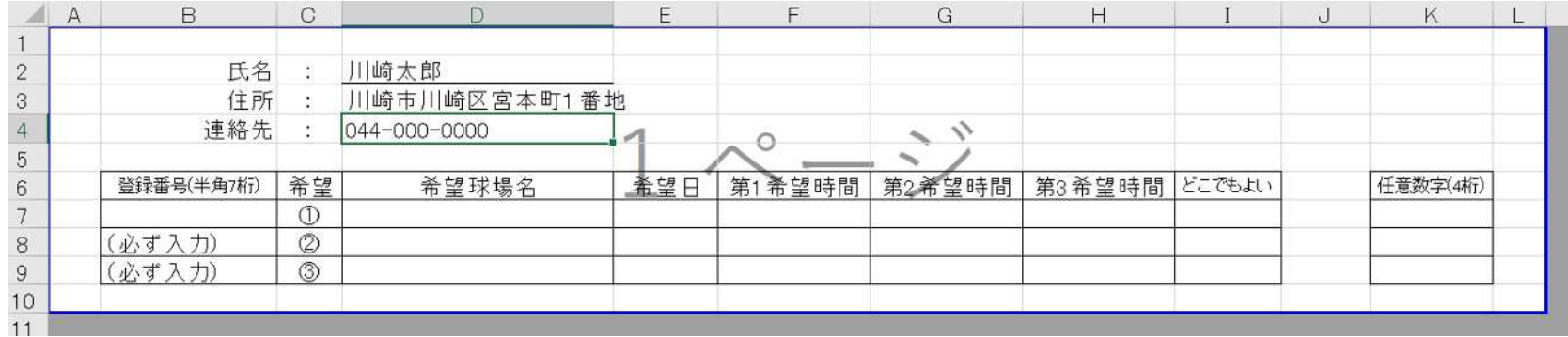

・「氏名」「住所」「連絡先」と記載されたセルの右にある下線が引かれたセルにご自身の氏名と住所と連絡先をご記入ください。

#### ②野球場専用団体登録番号の記入

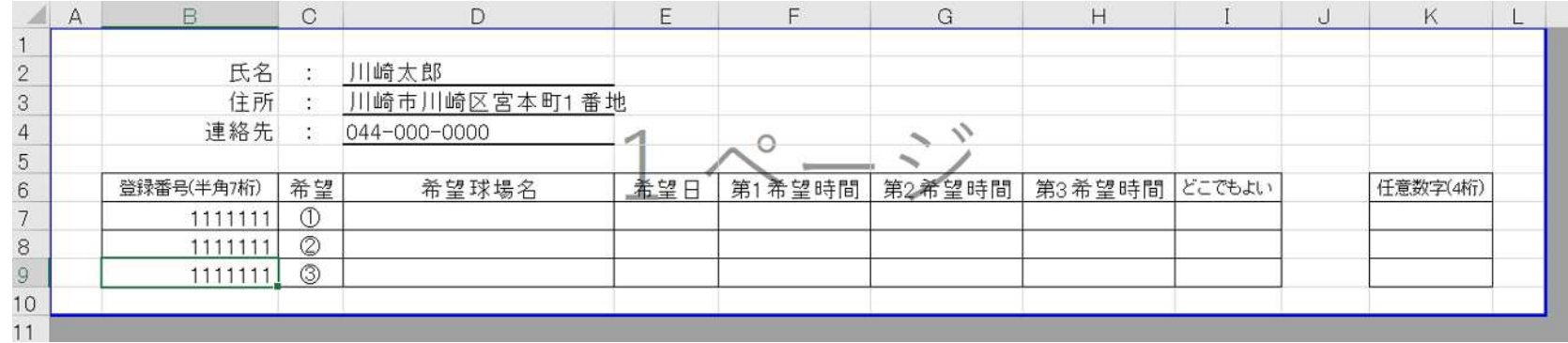

・「登録番号(半角 7 桁)」と記載されたセルから下3つのセル(7B・8B・9C)にご自身の野球場専用団体登録番号を半角数字でご記入ください。 ・希望が3つではない場合につきましても3つ全てのセルにご記入ください。

※3つのセル全てに記入されていない場合や、3つのセルそれぞれで番号が異なっていた場合は無効といたします。

### ③利用希望球場の入力

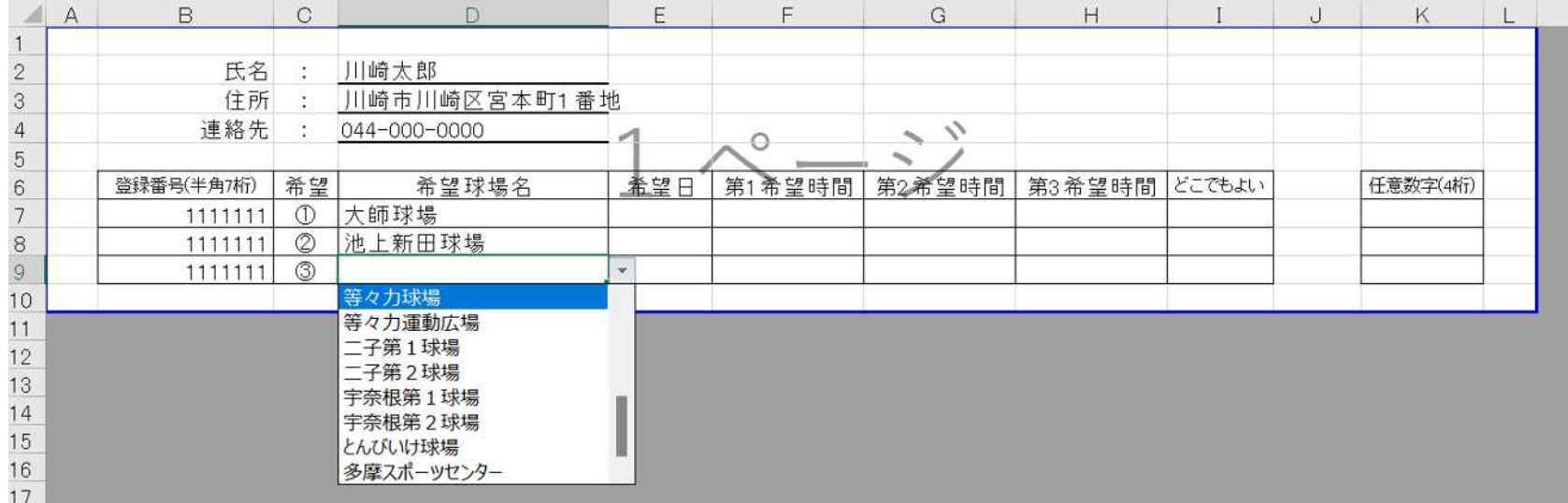

・次に利用を希望する球場をプルダウン選択によりご入力ください。

・ここに多摩スポーツセンターを入力した方は多摩区役所地域振興課へ、それ以外を入力する場合は建設緑政局みどりの管理課にメールを 送付してください。(3つの希望の中で多摩スポーツセンターとそれ以外の球場を混同させないでください) ・3つ同じ球場名を入力しても構いません。

## ④利用希望日の入力

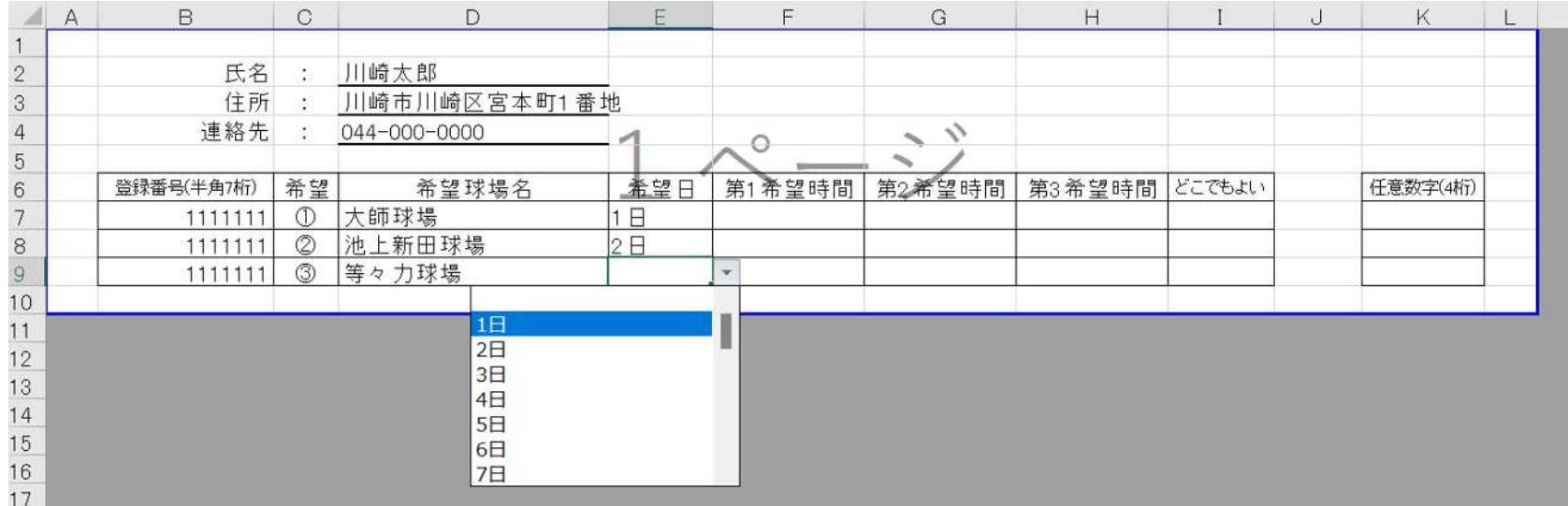

・次に③で入力した球場を利用したい日付をプルダウン選択によりご入力ください。 ・3つ同じ日を入力しても構いません。

#### ⑤利用希望時間帯の入力

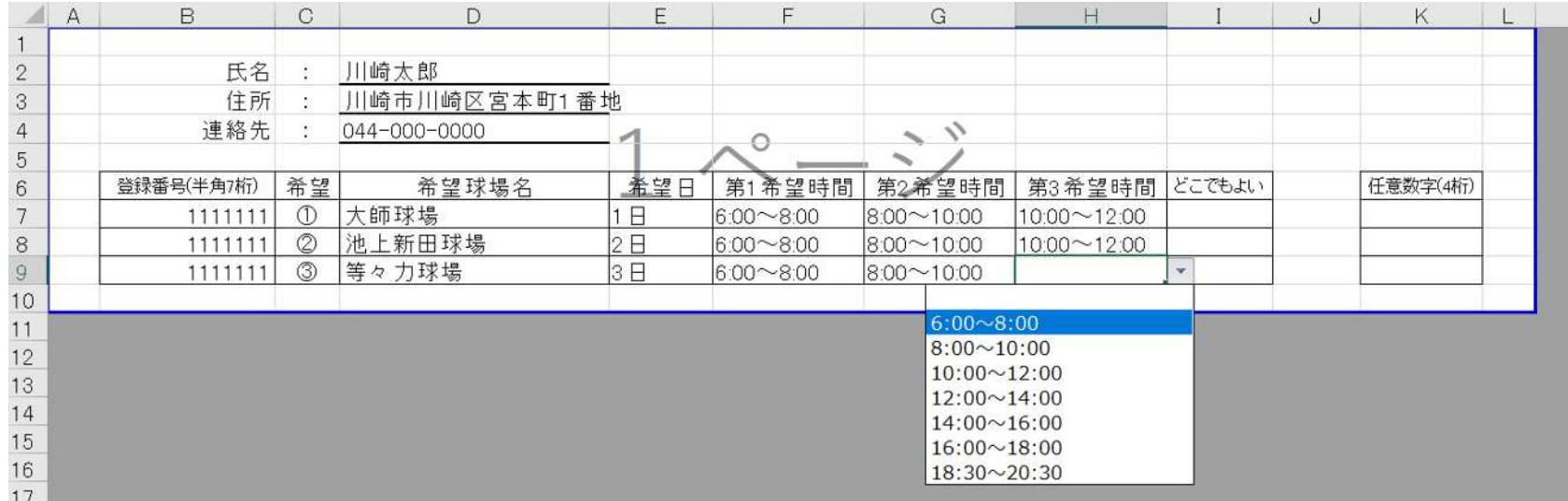

・次に①・②で入力した球場・日付で利用したい時間帯を3枠までプルダウン選択によりご入力ください。

・3つ同じ時間帯でも構いません

・当選時に利用したい時間帯が既に埋まっていた場合、他の時間帯でも構わない方は「どこでもよい」の下のセルにプルダウン選択により 「〇」をご入力ください。

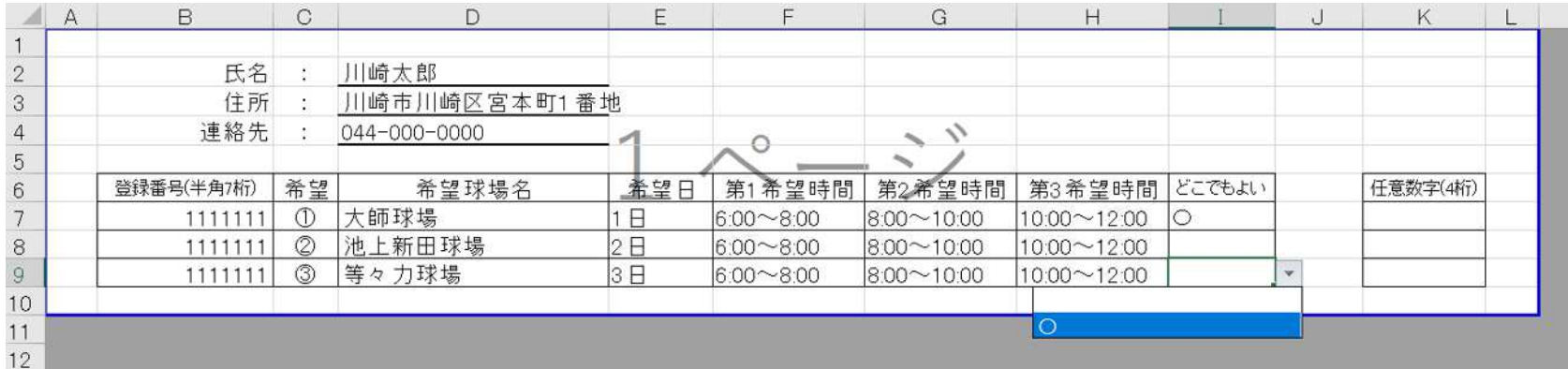

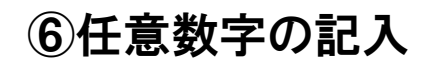

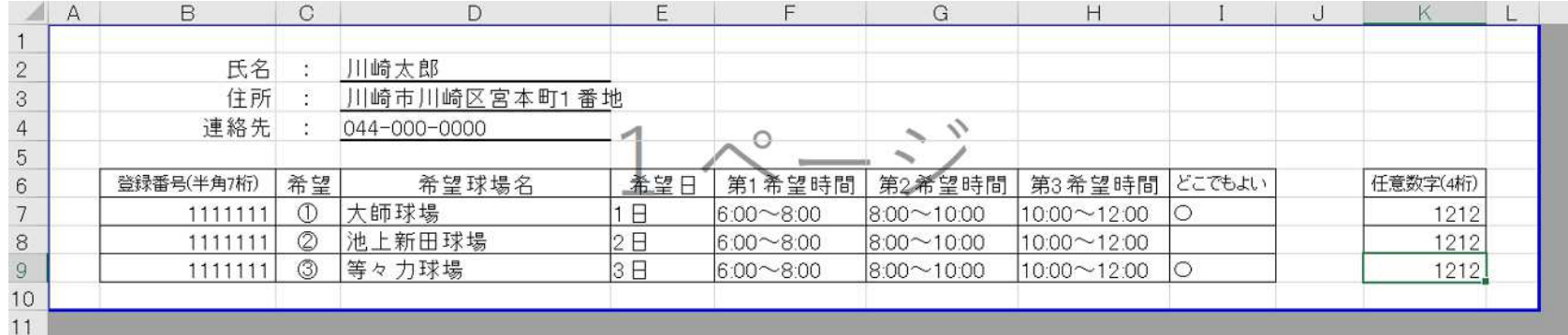

・任意数字をご記入ください。(必須ではありません)

・重複の申込があった場合などの確認の際に使用しますので、記入した場合は忘れないようにお願いします。

※ファイル名を必ず半角数字7桁の野球場専用団体登録番号に変更し、添付してください。